# Démarrage rapide

# **CPL 1000 + prise supplémentaire** Modèle PLP1000

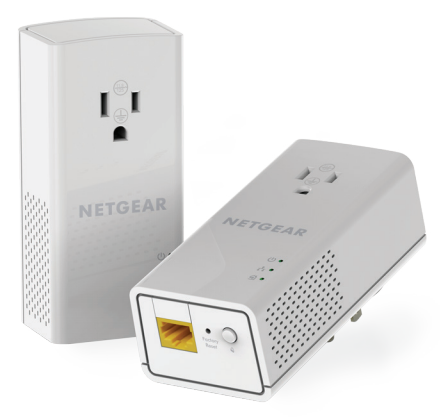

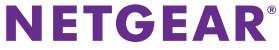

# **Contenu de la boîte**

Dans certaines régions, un CD est inclus avec votre produit.

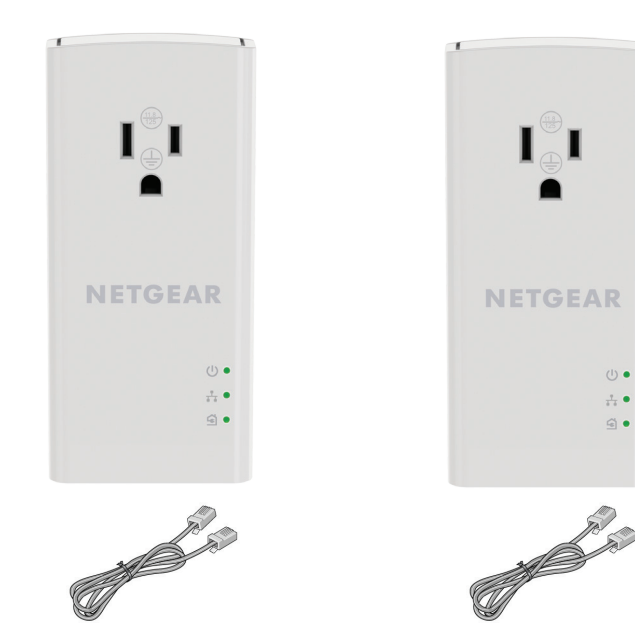

 $\frac{1}{\sqrt{2}}$ 

4.

# **Pour bien démarrer**

Les adaptateurs CPL constituent une autre méthode pour augmenter la portée de votre réseau à l'aide de votre câblage électrique existant. Branchez deux adaptateurs CPL ou plus dans des prises murales pour créer une connexion réseau filaire. Vous pouvez ajouter jusqu'à 16 adaptateus pour augmenter la portee de votre reseau.

### **Présentation de l'adaptateur**

Avant d'installer votre adaptateur, familiarisez-vous avec ses voyants, ses boutons et ses ports.

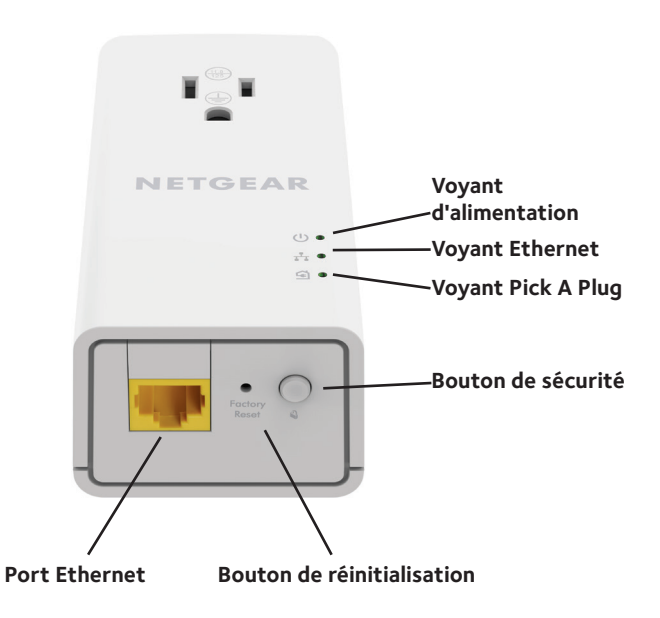

#### Voyant d'alimentation

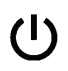

**Vert continu**. L'appareil est sous tension.

**Orange continu**. L'adaptateur est en mode économie d'énergie.

**Vert clignotant**. L'adaptateur configure les dispositifs de sécurité.

**Éteint**. L'adaptateur n'est pas alimenté.

Voyant Ethernet **Vert continu**. Le port Ethernet est connecté. **Éteint**. Aucune connexion Ethernet détectée.

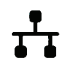

Voyant Pick A

Plug

La fonction Pick A Plug (Trouver la meilleure prise) vous permet de choisir la prise électrique ayant le débit de connexion le plus important, repérable par la couleur du voyant :

**Rouge**. Débit de connexion < 50 Mbits/s (bonne connexion).

**Orange**. Débit de connexion > 50 et < 80 Mbits/s (très bonne connexion).

**Vert**. Débit de connexion > 80 Mbits/s (excellente connexion).

**Éteint**. L'adaptateur n'a pas trouvé d'autres périphériques CPL compatibles utilisant la même clé de chiffrement.

Bouton de réinitialisation

Appuyez sur le bouton **Factory Reset** (Réinitialisation) pendant une seconde pour rétablir les paramètres par défaut de l'adaptateur CPL.

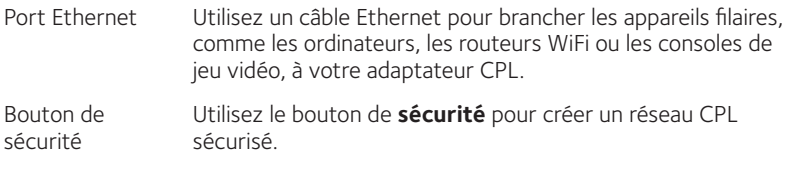

### **Installer les adaptateurs**

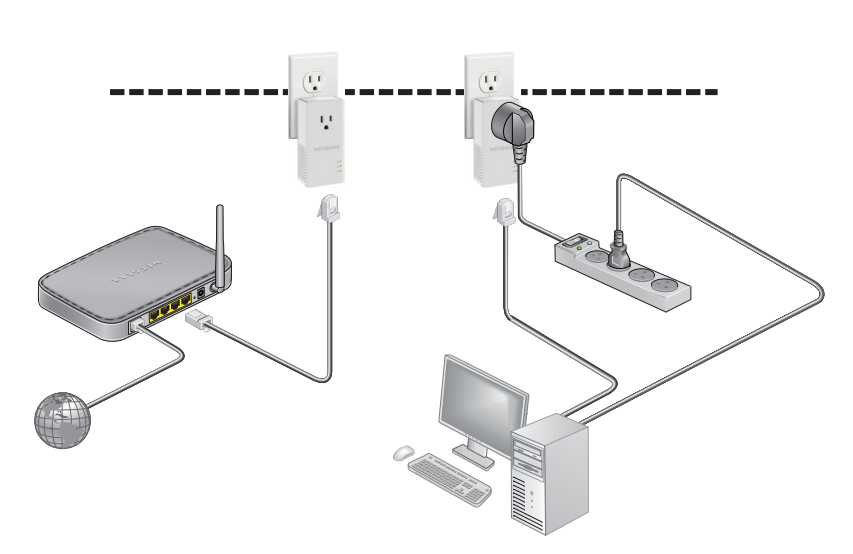

Pièce 1 Pièce 2

## **Sécuriser le réseau**

### ¾ **Pour créer un réseau sécurisé :**

- 1. Branchez les nouveaux adaptateurs.
- 2. Patientez jusqu'à ce que les voyants Pick A Plug s'allument.
- 3. Appuyez sur le bouton de **sécurité** pendant 2 secondes, puis appuyez pendant 2 secondes sur le bouton de **sécurité** d'un autre adaptateur de votre réseau actuel. Vous devez appuyer sur les boutons dans un délai de 2 minutes.

4. Si vous installez davantage d'adaptateurs, répétez l'étape 3 avec l'un des adaptateurs de sécurité et l'un des adaptateurs qui n'a pas encore été sécurisé.

Remarque : Le bouton de **sécurité** ne fonctionne pas en mode d'économie d'énergie (voir *Conseils de dépannage* à la page 10).

**Avertissement :** *Avant d'appuyer sur le bouton de* **sécurité**, *attendez que l'installation de l'adaptateur CPL soit terminée et que les adaptateurs communiquent entre eux (voyant CPL clignotant). En appuyant trop tôt sur ce bouton, vous risquez de désactiver temporairement la communication CPL. Le cas échéant, appuyez sur le bouton de* **réinitialisation** *pour rétablir les paramètres par défaut de l'adaptateur CPL.*

### **Ajouter des adaptateurs**

Pour brancher des adaptateurs avant d'avoir configuré la fonction de sécurité, branchez-les simplement et connectez-les à vos appareils.

### ¾ **Pour ajouter des adaptateurs au réseau CPL après avoir configuré la fonction de sécurité, vous devez suivre cette procédure :**

- 1. Branchez et connectez les nouveaux adaptateurs.
- 2. Sur n'importe lequel des adaptateurs faisant déjà partie du réseau sécurisé, appuyez et maintenez le bouton **Sécurité** durant deux secondes.
- 3. Sur le nouvel adaptateur, appuyez et maintenez le bouton **Sécurité** durant deux secondes.

Vous devez appuyer sur les boutons dans un délai de 2 minutes.

# **Conseils de dépannage**

Le voyant d'alimentation est éteint.

Le voyant d'alimentation clignote en orange.

Le voyant Pick A Plug est éteint.

Assurez-vous que la prise électrique est bien sous tension et que les périphériques CPL ne sont pas branchés à une rallonge électrique, un bloc multiprise ou un dispositif de protection contre les surtensions.

Le mode d'économie d'énergie est activé lorsque le voyant Ethernet est éteint. Cette situation peut se produire dans les circonstances suivantes :

- le câble Ethernet est débranché;
- • le périphérique connecté au moyen du câble Ethernet est éteint;
- • l'adaptateur est inactif pendant 10 minutes. Le retour au mode normal s'effectue dans un délai de 2 secondes après la mise à jour du lien Ethernet.
- • Si vous avez configuré la sécurité du réseau, assurez-vous que tous les périphériques CPL utilisent la même clé de chiffrement. Consultez le Manuel de l'utilisateur en ligne pour en savoir plus.

• Appuyez sur le bouton de **réinitialisation** de chaque appareil pendant 1 seconde pour rétablir les paramètres par défaut de l'adaptateur CPL.

Le voyant Pick A Plug est orange ou rouge.

De l'interférence perturbe la communication entre les adaptateurs. Pour régler le problème, faites ce qui suit :

- • Branchez l'adaptateur dans une autre prise.
- • Débranchez les appareils qui pourraient causer de l'interférence, comme les limiteurs de surtension et les appareils à moteur.
- • Assurez-vous que les câbles Ethernet sont branchés aux périphériques et fonctionnent correctement.
	- • Appuyez sur le bouton de **réinitialisation** de chaque appareil pendant 1 seconde pour rétablir les paramètres par défaut de l'adaptateur CPL.

Le voyant Ethernet est éteint.

### **Soutien**

Nous vous remercions pour l'achat de ce produit NETGEAR. Allez sur la page *www.netgear.fr/support* pour enregistrer votre produit, accéder aux téléchargements et manuels de l'utilisateur les plus récents et rejoindre notre communauté. Nous vous recommandons d'utiliser uniquement les ressources d'assistance officielles de NETGEAR.

#### **Marques de commerce**

© NETGEAR, Inc. NETGEAR et le logo NETGEAR sont des marques de commerce de NETGEAR, Inc. Toutes les autres marques de commerce sont utilisées à titre de référence uniquement.

### **Conformité**

Pour obtenir la déclaration de conformité actuelle pour l'UE, visitez le site *http://support.netgear.com/app/answers/detail/a\_id/11621/*.

Pour obtenir des renseignements sur la conformité, visitez la page *http://www.netgear.com/about/regulatory/*.

Consultez le document relatif à la conformité réglementaire avant de brancher l'appareil.

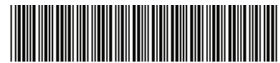

201-20404-02 Octobre 2016 **NETGEAR, Inc.**

350 East Plumeria Drive San Jose, CA 95134, États-Unis